# Nikon

#### **Addenda to the** *Nikon Guide to Digital Photography with the D100* **En**

Please note the following additions to the *Nikon Guide to Digital Photography with the D100* with the release of version 2.00 of the D100 camera firmware:

## **Support for Mac OS (pp. 59, 141, 170–171, 172–174)**

From fi rmware version 2.00, the D100 supports **P**icture **T**ransfer **P**rotocol (PTP), allowing Nikon Capture 3 Camera Control to be used with Macintosh computers (Mac OS X version 10.1.3 or later or Mac OS 9.0.4, 9.1, or 9.2). Camera Control can be used to adjust camera settings from your computer, save photographs directly to your computer's hard disk, and download user-defined tone curves to the camera (see pages 59 and 141 of the *Nikon Guide to Digital Photography with the D100*). Note that Nikon Capture 3 version 3.5 or later (available separately) is required, and that the camera USB protocol (see below) must be set to **PTP**.

### **Choosing a Color Mode (pp. 60–61, 142)**

Photographs taken in Mode II include an embedded ICC profile, ensuring that the correct color-space settings can be selected automatically when the images are opened in Adobe Photoshop™ or in other applications that support color management (see the documentation provided with the application for details). Together with its wider gamut, this makes Mode II an excellent choice for images that will be retouched or processed before use. Note, however, that while the system for recording Mode II images is based on Exif and DCF, it is not in strict conformity with these standards. Mode I or Mode III is recommended when taking photographs that will be viewed on other cameras or Exif/DCF-compatible devices, or that will be printed using ExifPrint, the direct printing option on some household printers, or kiosk printing or other commercial print services. For information on whether your printer or print service supports ExifPrint, refer to the documentation provided with your printer or speak to your photofinisher. For best results, use Nikon View 5 or Nikon Capture 3, which make an excellent addition to any imaging workflow. Nikon Capture 3 is unique in its ability to directly edit NEF files without affecting the image quality of the original, and belongs at the first stage of any production workflow involving image editing software.

#### **Custom Settings 25 and 26 (pp. 144, 160)**

The menus for Custom Settings 25 and 26 are now as follows:

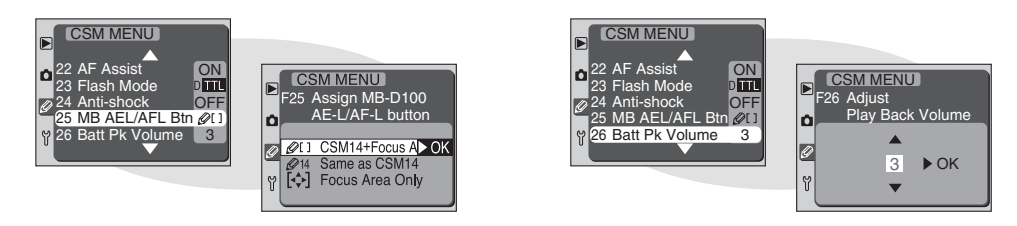

#### **The Setup Menu (pp. 161, 172–174)**

The setup menu (pp. 161–166) now contains a **USB** option that allows you to choose the USB protocol used when the camera is connected to a computer (pp. 172–174). Before connecting the camera, choose a USB protocol according to your computer's operating system and whether you will be using Nikon Transfer (available in both Nikon View 5 and Nikon Capture 3) or Nikon Capture 3 Camera Control. Two protocols are available: **Mass Storage** and **PTP** (Picture Transfer Protocol).

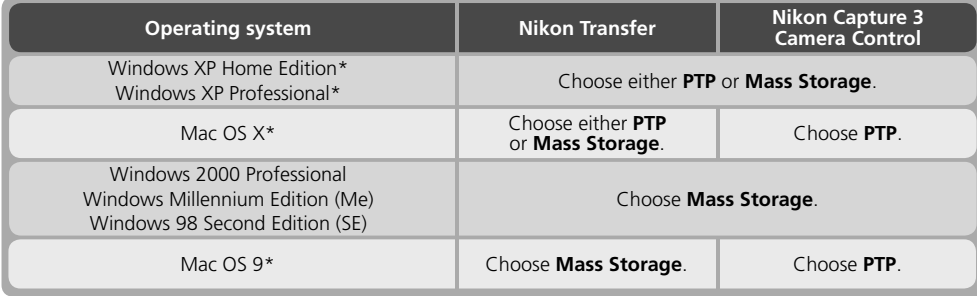

\* Nikon Capture 3 version 3.5 or later required to use *Nikon Capture 3 Camera Control with the D100*. For information on system requirements, see pages 169–171 of the *Nikon Guide to Digital Photography with the D100*.

If **PTP** is selected, you will not need to remove the camera from the system as described on page 174 of the *Nikon Guide to Digital Photography with the D100*. Instead, you can turn the camera off and disconnect the cable after verifying that "PC" is no longer displayed in the camera control panel or viewfinder.

#### **File Names for Voice Memos Recorded Using the MB-D100**

Voice memos recorded using the MB-D100 multi-function battery pack (available separately) are stored on the camera memory card as audio files with names of the form "DSC\_nnnn.WAV".